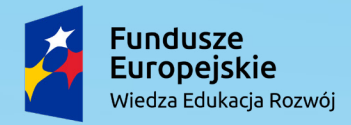

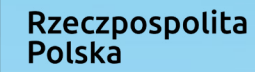

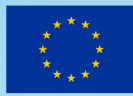

# **Metody i formy pracy dydaktycznej w obszarze nauki informatyki w klasach I–III**

# **Opracowanie: Agata Safian**

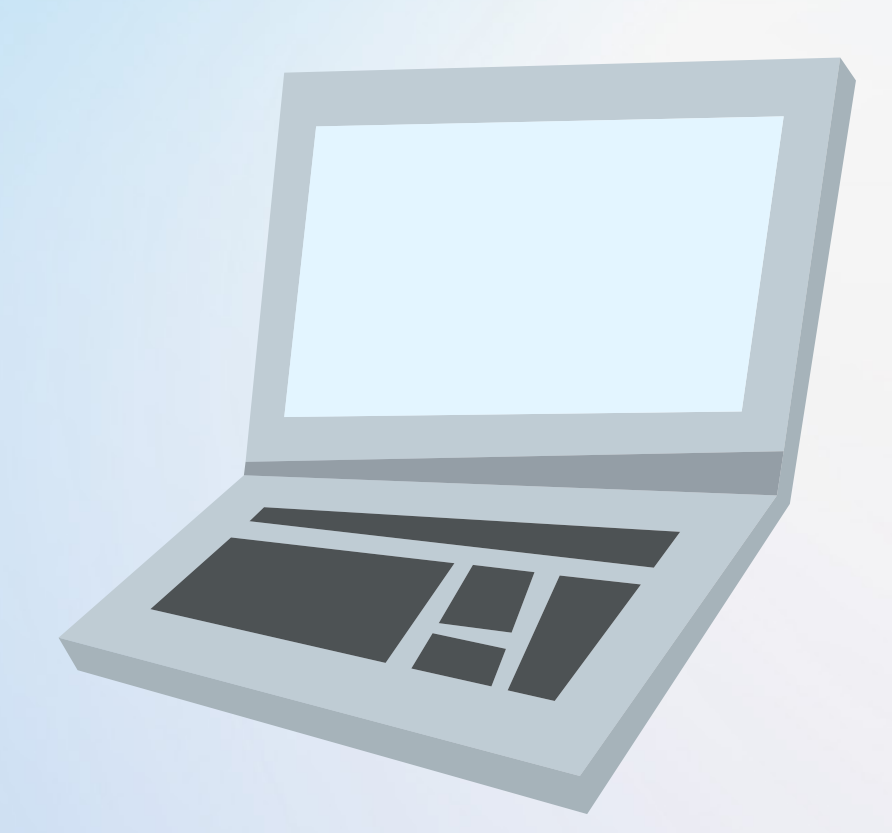

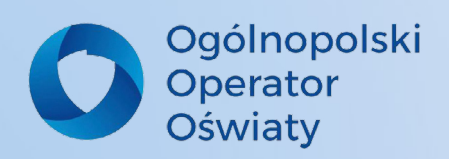

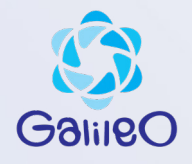

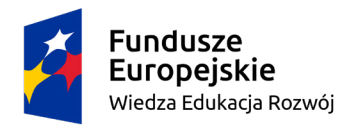

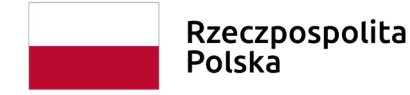

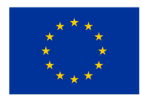

# *Spis treści*

- **1. [Gry edukacyjne wspomagające odkrywanie algorytmów.](#page-2-0)**
- **2. [Edukacyjne zasoby cyfrowe oraz narzędzia TIK](#page-11-0) wspierające  [kształtowanie różnych umiejętności ucznia.](#page-11-0)**
- **3. [Roboty edukacyjne w klasach 1-3 szkoły podstawowej.](#page-16-0)**
- **4. [Edukacyjne aplikacje mobilne.](#page-20-0)**
- **5. [Rozszerzona rzeczywistość.](#page-22-0)**
- **6. [Bezpieczne korzystanie z Internetu. Prawo autorskie.](#page-22-0)**
- **7. [Literatura](#page-23-0)**
- **8. [Karty pracy](#page-24-0)**

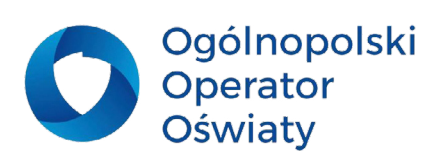

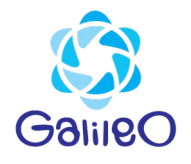

<span id="page-2-0"></span>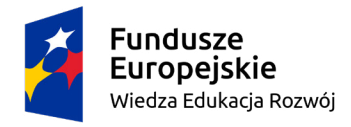

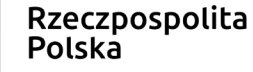

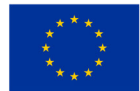

# **1. Gry edukacyjne wspomagające odkrywanie algorytmów**

#### Kodable - <https://www.kodable.com/hour-of-code>

Program uczący programowania adresowany dla najmłodszych. Bohaterem jest włochaty stworek, którego zadaniem jest zebranie wszystkich monet znajdujących się w labiryncie. Oprócz prostych poleceń związanych z kierunkiem ruchu, na wyższych poziomach stosujemy warunki oraz funkcje powtórzeń. Zadaniem ucznia jest zaprogramowanie ruchów włochatego stworka przy wykorzystaniu strzałek znajdujących się w zasobniku i układaniu ich w polu roboczym. Strzałki wskazują kierunek ruchu, który jest przez niego realizowany do momentu dotknięcia ściany labiryntu. Jeżeli bohater natrafi na przeszkodę zmienia kierunek zgodnie z kolejną strzałką w naszym skrypcie. Stopień trudności rośnie w trakcie pokonywania kolejnych poziomów przez uczniów. Przy każdej zmianie etapu w aplikacji zawarty jest samouczek, co umożliwia dziecku radzenie sobie nawet samemu z nabywaniem nowych umiejętności.

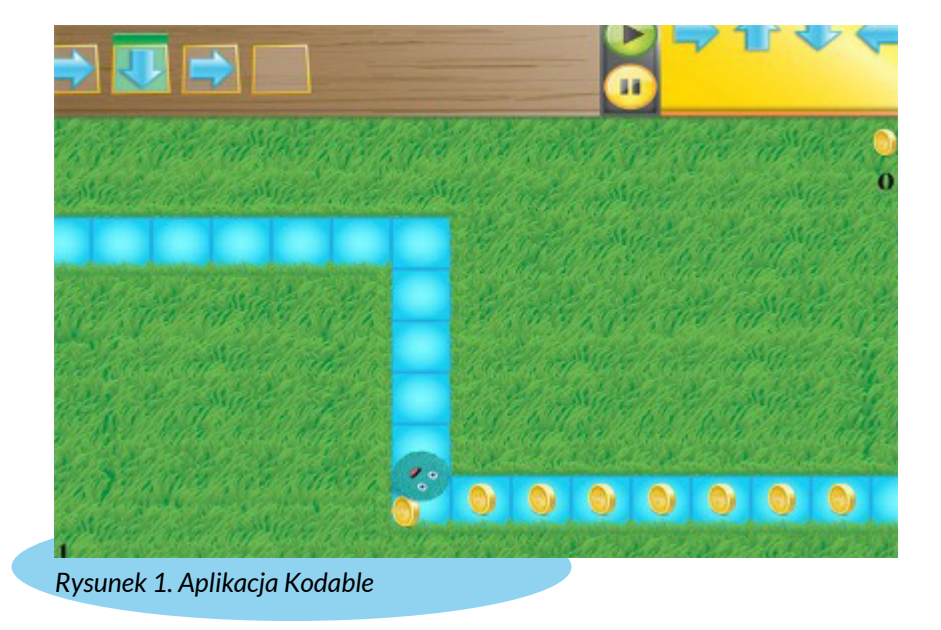

#### **Kodable do pobrania:**

**na Android:**  [https://apkpure.com/pl/kodable/](https://apkpure.com/pl/kodable/com.surfscore.kodable.main.android ) [com.surfscore.kodable.main.](https://apkpure.com/pl/kodable/com.surfscore.kodable.main.android ) [android](https://apkpure.com/pl/kodable/com.surfscore.kodable.main.android ) 

**na iOS:**  [https://apps.apple.com/us/app/](https://apps.apple.com/us/app/kodable/id577673067) [kodable/id577673067](https://apps.apple.com/us/app/kodable/id577673067)

**na PC:**  [https://www.kodable.com/hour](https://www.kodable.com/hour-of-code)- [-of-code](https://www.kodable.com/hour-of-code)

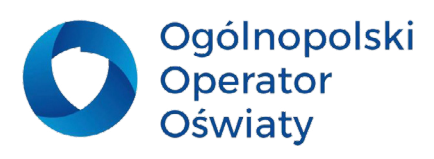

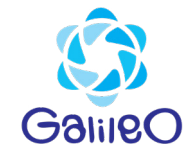

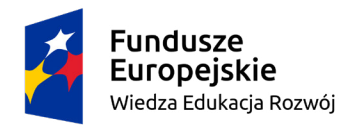

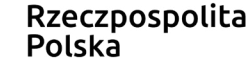

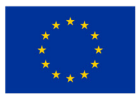

### LIGHTBOT - <https://www.abcya.com/games/lightbot>

Gra edukacyjna Lightbot zawiera prosty w opanowaniu mechanizm gry o bardzo zróżnicowanym stopniu trudności. Zadaniem ucznia jest tak zaprogramować robota, aby zapalił on przy pomocy polecania "żarówka" wszystkie niebieskie pola znajdujące się na planszy. Rozpoczynając pracę z aplikacją możemy rozpocząć od pierwszego zadania, gdzie zostaniemy poprowadzeni przez samouczek pokazujący nam jak posługiwać się interfejsem. Pierwsze kroki w grze dotyczą nauki podstawowych komend, jakie możemy nadać naszemu robotowi. Komendami są strzałki, które oznaczają przesunięcie się robota o jedno pole do przodu. Innymi ikonami są strzałki obrotu, sprężyny, które kolejno dają możliwość obrotu postacią w określonym kierunku. W kolejnych etapach musimy ułożyć odpowiednią sekwencję ruchu, bowiem miejsca w polu roboczym na skrypty jest za mało. W ten sposób zachęcamy uczniów do samodzielnego rozwiązywania problemu.

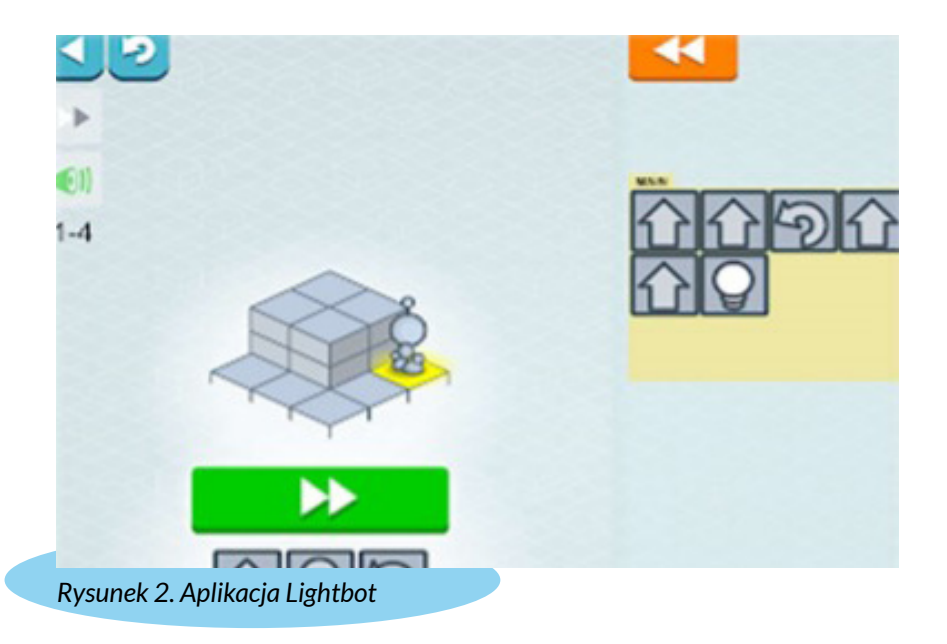

#### **Lightbot do pobrania:**

#### **na Android:**

[https://play.google.com/store/](https://play.google.com/store/apps/details?id=com.lightbot.lightbot&hl=pl) [apps/details?id=com.lightbot.](https://play.google.com/store/apps/details?id=com.lightbot.lightbot&hl=pl) [lightbot&hl=pl](https://play.google.com/store/apps/details?id=com.lightbot.lightbot&hl=pl)

#### **na iOS:**

[https://itunes.apple.com/us/app/](https://itunes.apple.com/us/app/lightbot-programming-puzzles/id657638474?mt=8 ) [lightbot-programming-puzzles/](https://itunes.apple.com/us/app/lightbot-programming-puzzles/id657638474?mt=8 ) [id657638474?mt=8](https://itunes.apple.com/us/app/lightbot-programming-puzzles/id657638474?mt=8 ) 

**na PC:**  <https://lightbot.com/flash.html>

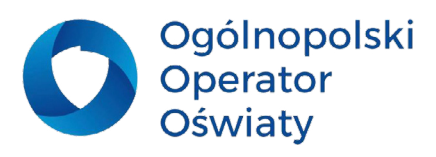

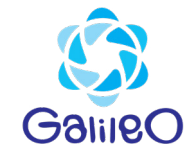

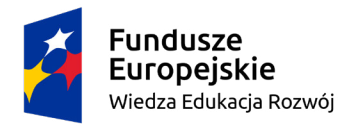

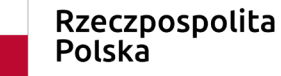

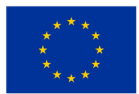

#### Run Marco - <https://runmarco.allcancode.com>

Program do nauki kodowania dla uczniów klas 1-3 szkoły podstawowej. Nauczyciel ma możliwość tworzenia wirtualnej klasy, zakładania kont uczniom i obserwowania ich postępów w nauce kodowania. Gra jest oparta na programowaniu wizualnym. W programie stosujemy zasadę DRAG AND DROP przeciągnij i upuść - przesuwamy określone elementy do okna aplikacji układając własny program. Uczeń ma możliwość wyboru postaci spośród dwóch bohaterów (Marco lub Sophia) i rozpocząć przygodę z programowaniem blokowym. Każda plansza stopniowo wprowadza nowe umiejętności, komendy do zastosowania. Program uczy przewidywania zachowania bohaterów gry, logicznego myślenia, rozwiązywania problemu, używania sekwencji powtórzeń, pętli itp.

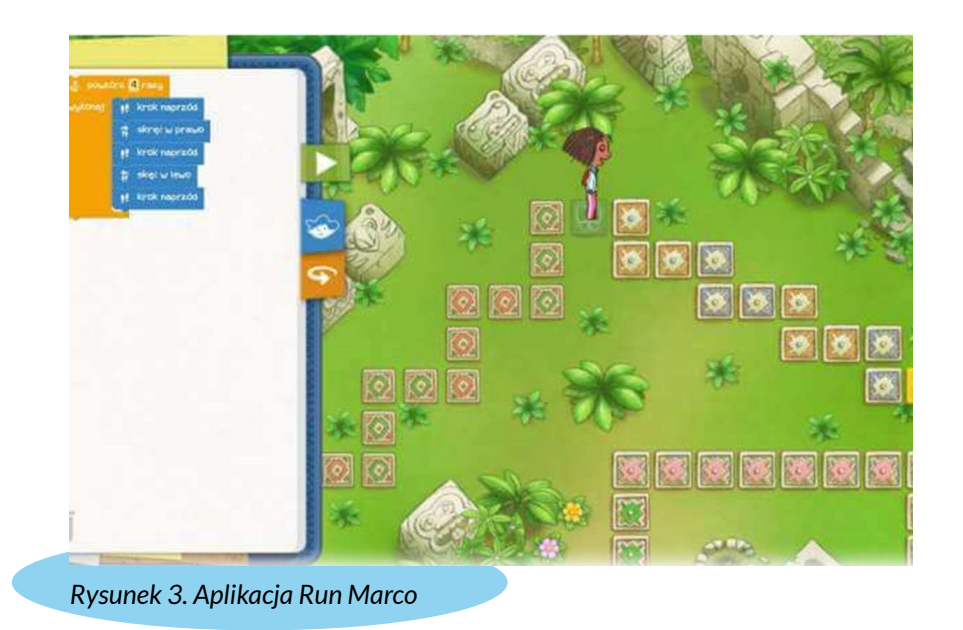

# BotLogic.us -<http://botlogic.us/>

BotLogic.us edukacyjna łamigłówka, która zachęca uczniów do rozwiązywania złożonych problemów logicznych, jednocześnie ucząc ważnych pojęć programistycznych. Za pomocą prostych poleceń gracze programują boty, aby poruszać się po coraz trudniejszych labiryntach.

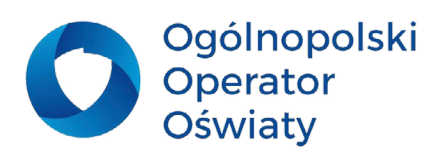

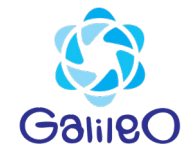

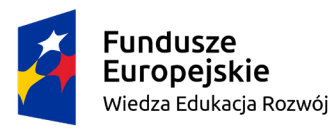

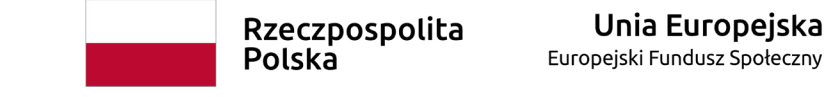

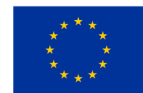

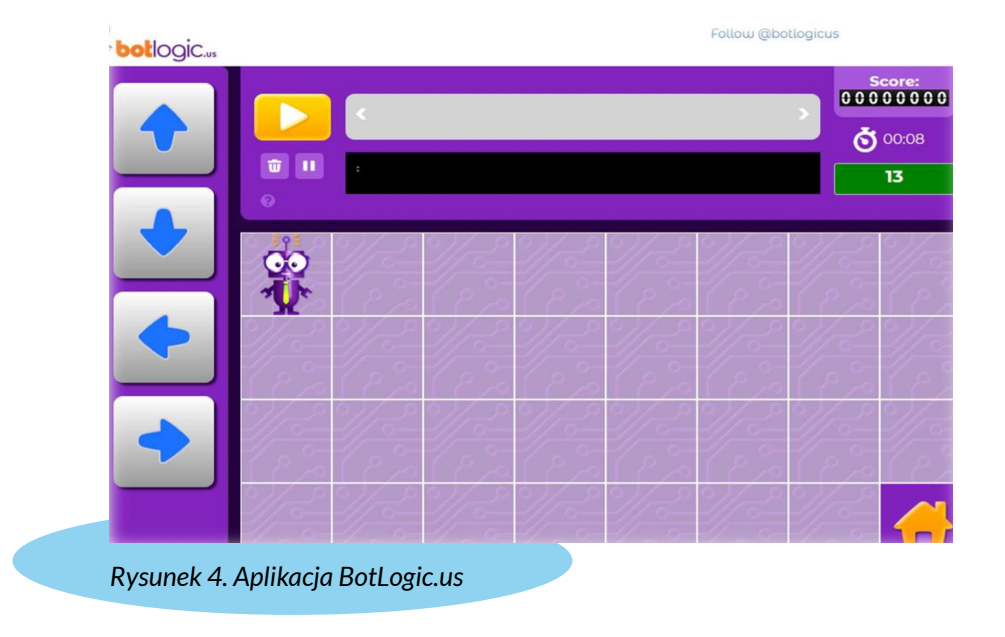

# CODEMOJI - [www.codemoji.com](http://www.codemoji.com)

Codemoji jest platformą dla dzieci, gdzie można nauczyć się kodowania za pomocą emotikonów, czyli śmiesznych obrazków zazwyczaj dołączanych do wiadomości SMS. Emoji reprezentują bloki kodów w HTML, CSS lub JavaScript.

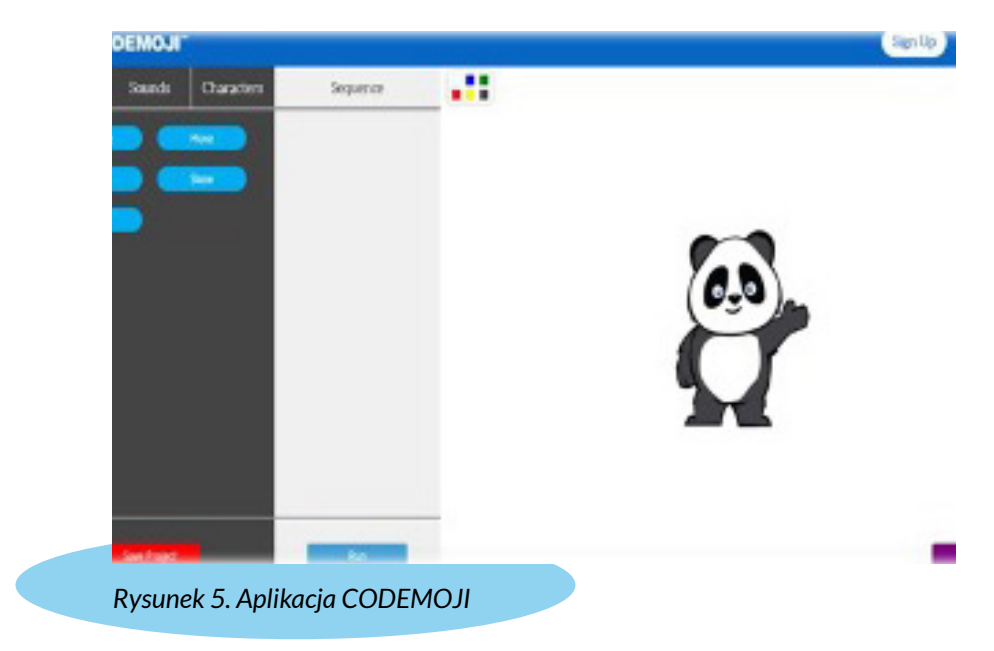

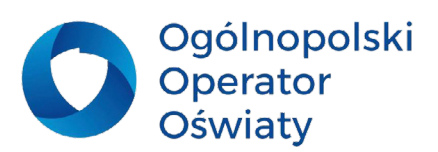

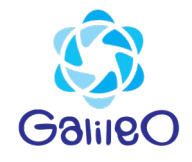

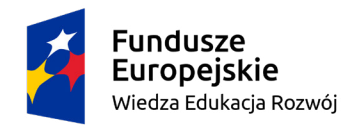

Rzeczpospolita Polska

Unia Europejska Europejski Fundusz Społeczny

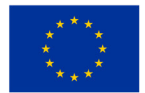

# Digipuzzle -<https://www.digipuzzle.net/education/more/index.htm>

Prosty program do programowania, który polega na prowadzeniu robota przez labirynt za pomocą komend.

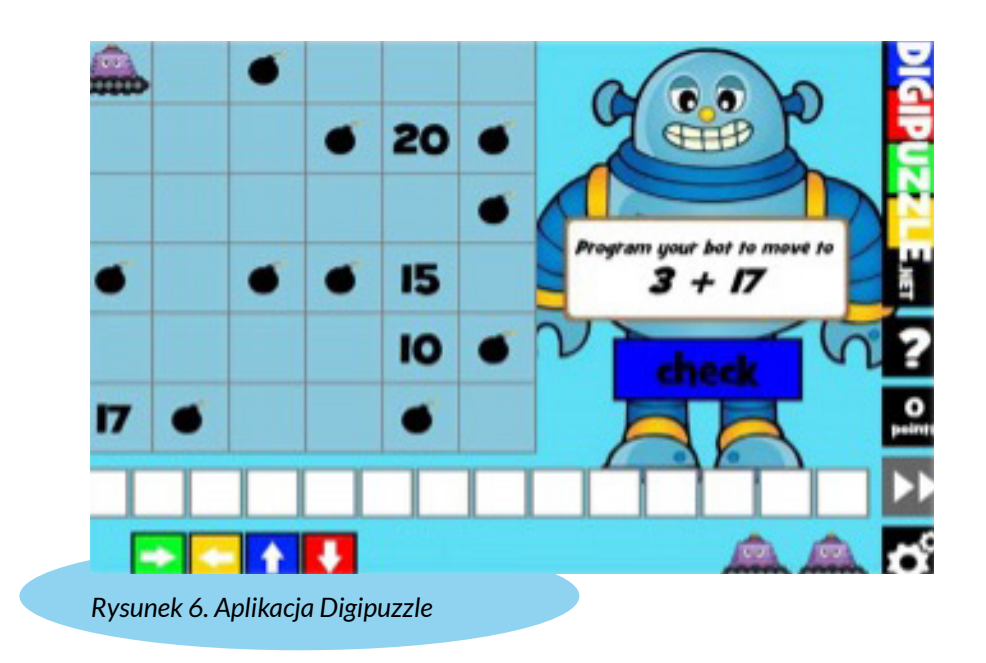

# KIDBOT - <https://e2p.itch.io/kidbotindex.htm>

Kidbot gra edukacyjna dla uczniów klas I-III szkoły podstawowej wprowadzająca dzieci w programowanie poprzez zabawną grę logiczną. Bohaterem jest robot, który kierowany przez ucznia wykonuje sekwencje różnych poleceń. Gra pozwala uczniom, zrozumieć podstawowe pojęcia związane z kodowaniem i budowaniem robotów. Zawiera interaktywny samouczek, który wskazuje uczniom co mają robić po danej akcji, dzięki czemu uczeń bez problemu poradzi sobie z zadaniami.

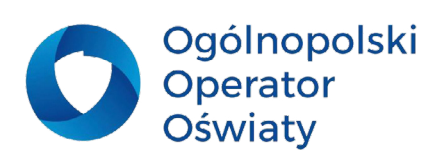

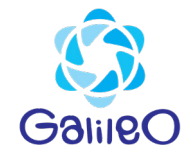

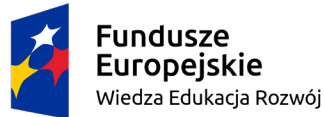

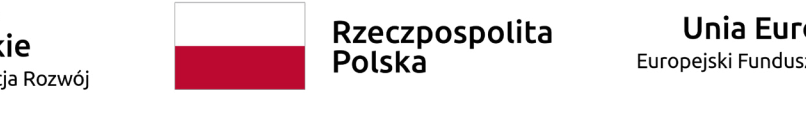

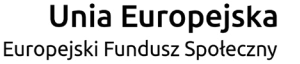

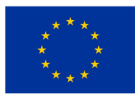

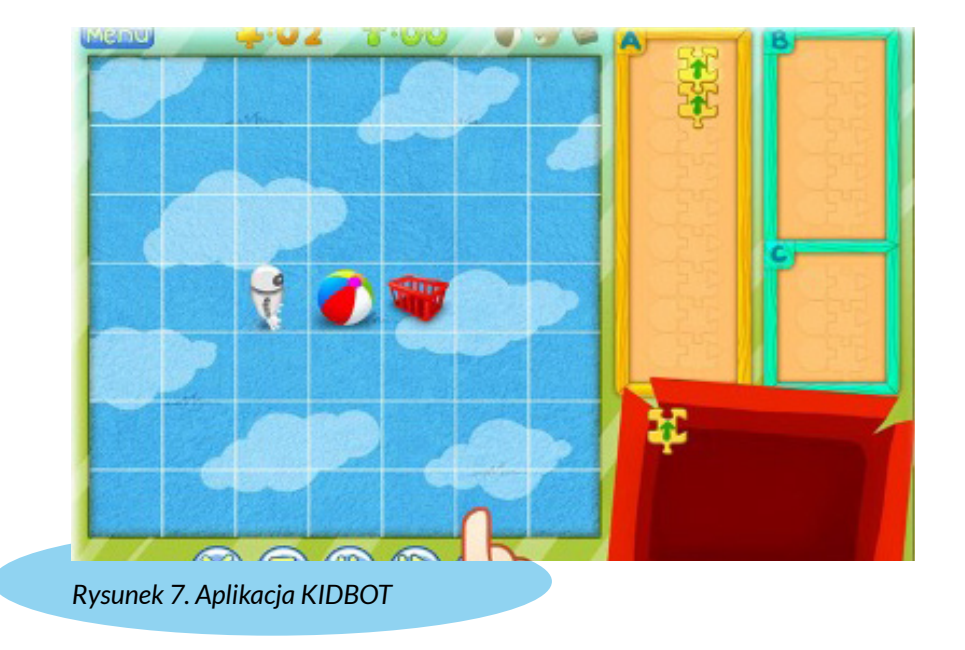

# Scratch Junior

Scratch Junior jest to specjalna, obsługiwana obrazkowo wersja Scratch. Prosta i intuicyjna, w obsłudze. Układ ekranu podzielony na kilka okien, co pozwala równocześnie budować program i śledzić jego efekty. Pozwala na tworzenie prostych gier oraz animacji. Dzieci łączą graficzne bloki programistyczne, aby postacie wykonywały różne czynności.

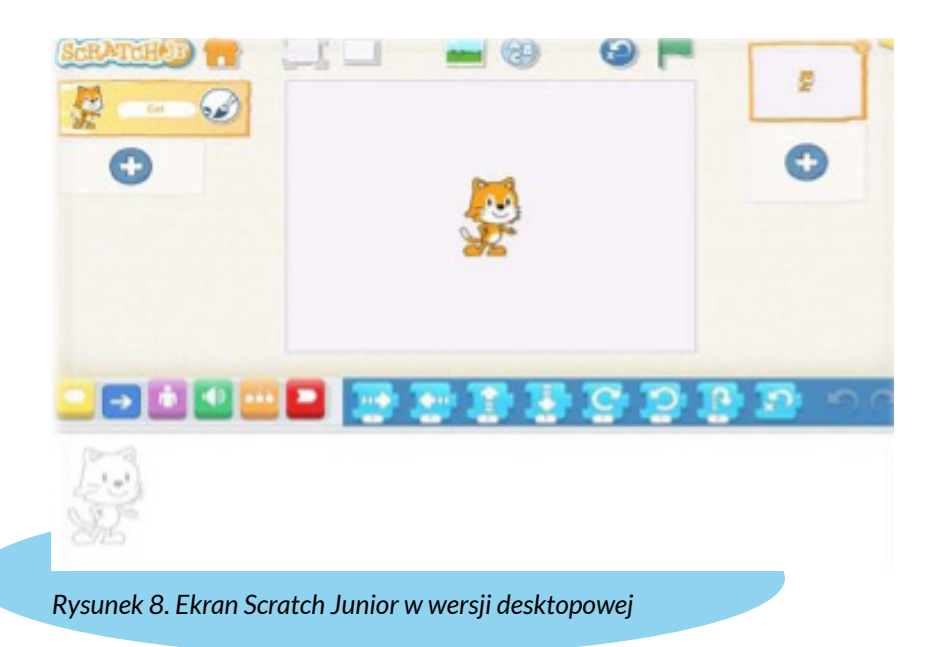

#### **Scratch Junior do pobrania:**

#### **na Android:**

[https://play.google.com/store/apps/](https://play.google.com/store/apps/details?id=org.scratchjr.android  ) [details?id=org.scratchjr.android](https://play.google.com/store/apps/details?id=org.scratchjr.android  ) 

#### **na iOS:**

[https://itunes.apple.com/pl/app/](https://itunes.apple.com/pl/app/scratchjr/id895485086?mt=8  ) [scratchjr/id895485086?mt=8](https://itunes.apple.com/pl/app/scratchjr/id895485086?mt=8  ) 

#### **na PC:**

[http://www.oswajamyprogramo](http://www.oswajamyprogramowanie.edu.pl/2019/02/zasinstaluj-scratchu-juniorana.html#more  )[wanie.edu.pl/2019/02/zasinstaluj](http://www.oswajamyprogramowanie.edu.pl/2019/02/zasinstaluj-scratchu-juniorana.html#more  )- [-scratchu-juniorana.html#more](http://www.oswajamyprogramowanie.edu.pl/2019/02/zasinstaluj-scratchu-juniorana.html#more  ) 

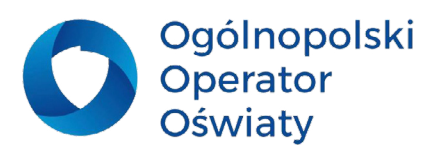

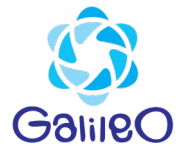

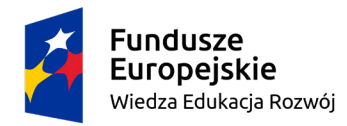

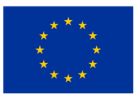

## PRZYKŁADOWE PLATFORMY DLA UCZNIÓW Z APLIKACJAMI ONLINE:

**Code.org** <https://code.org>- platforma wprowadzająca dzieci w świat programowania i myślenia algorytmicznego poprzez zabawę. Na stronie głównej Code Studio, w zakładce Katalog Kursów, zawarte są kursy z Podstaw Informatyki: Kurs 1 – dla początkujących w wieku 4-6 lat; Kurs 2 – dla uczniów powyżej 6 roku życia, którzy potrafią czytać; Kurs 3 – dla uczniów w wieku 8-18 lat - kontynuacja Kursu 2; Kurs 4 – dla uczniów, którzy powinni wcześniej ukończyć Kursy 2 i 3, w wieku 10-18. Na platformie jest możliwość tworzenia klas, dodawania uczniów, nadawania uczniom loginów i haseł, dodawania kursów itp. Nauczyciel ma możliwość na przeanalizowanie sposobu rozwiązania zadań przez konkretnego ucznia. Natomiast uczeń ma możliwość tworzenia własnej pracy, pracować etapami nad projektem, a po jego zakończeniu udostępnić wszystkim efekty swojej pracy.

**Blockly** <https://blockly-games.appspot.com/> - strona internetowa, która uczy podstawowych zasad programowania i wprowadza uczniów do języka JavaScript.

**CodyRoby** <https://koduj.gov.pl/cody-roby-kodowanie-w-formie-gry-karcianej/> - kodowanie w formie gry karcianej. Strona zawiera scenariusz do gry oraz plansze i karty do wydrukowania. Aby rozpocząć zabawę w programowanie wystarczy pobrać i wydrukować materiały znajdujące się na stronie. Gra uczy logicznego myślenia i wymaga od uczniów przewidywania ruchów i układania ich w następujący po sobie ciąg zdarzeń.

**Matematyczne Zoo** <http://www.matzoo.pl> - serwis z zadaniami dla uczniów szkół podstawowych, do rozwiązywania online. Nawigacja na stronie jest prosta, a bogata szata graficzna zachęca uczniów do rozwiązywania zadań także z programowania.

**CodeMonkey** <https://www.playcodemonkey.com/#> - aplikacja do programowania dla najmłodszych.

**Code Combat** <https://codecombat.com/> - platforma do nauki programowania w języku Python i JavaScript, na której za pomocą konkretnych komend uczniowie przechodzą przez kolejne poziomy gry.

**Tynker** <https://www.tynker.com/>- dzieci uczą się tworzyć własne gry i aplikacje, a także programować w świecie Minecraft.

**Code Avengers** <https://www.codeavengers.com/>- strona zawiera kursy wprowadzające do programowania, tworzenia stron internetowych i kodowanie w języku Python oraz JavaScript.

**Code Monster** <http://www.crunchzilla.com/code-monster> - interaktywna gra, która uczy dzieci pisania skryptów w języku JavaScript.

**Kodologia** <https://kodologia.pl/> - strona zawiera 20 kursów dotyczących programowania.

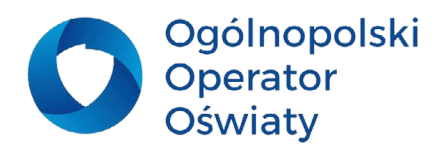

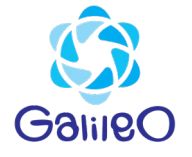

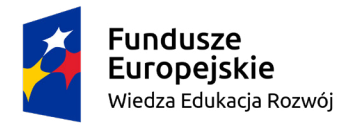

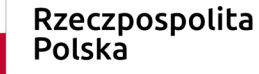

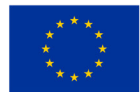

**Naucz dziecko programowania** [http://2016.koduj.gov.pl](http://2016.koduj.gov.pl )

**The composerizer** [http://www.sfskids.org/flash/composerizer/composerizer.swf](http://www.sfskids.org/flash/composerizer/composerizer.swf )

**Programowanie muzyki** [http://www.primaryresources.co.uk/music/early\\_bird\\_singers.swf](http://www.primaryresources.co.uk/music/early_bird_singers.swf )

**Chrome Music Lab** <https://musiclab.chromeexperiments.com/> - strona internetowa, która powoduje, że nauka muzyki jest bardziej dostępna poprzez zabawne, praktyczne eksperymenty. Jest to narzędzie do odkrywania muzyki i jej powiązań z edukacją matematyczną, muzyczna itp.

# PRZYKŁADOWE PLATFORMY DLA UCZNIÓW Z APLIKACJAMI ONLINE:

**Bit by Bit - Programming Game** [https://apkpure.com/bit-by-bit-programming-game/com.rikaiGames.](https://apkpure.com/bit-by-bit-programming-game/com.rikaiGames.BitByBitGame) [BitByBitGame](https://apkpure.com/bit-by-bit-programming-game/com.rikaiGames.BitByBitGame) - gra na smartfony i tablety z Androidem umożliwiająca dzieciom naukę programowania

**The Foos** <https://play.google.com/store/apps/details?id=org.codespark.thefoos&hl=pl> - gra na smartfony i tablety z Androidem, która pozwala zrozumieć zasady programowania

**Minecraft** <https://code.org/minecraft> - połączenie gry z językiem Python, umożliwiającej dzieciom naukę programowania i matematyki.

#### **Sea Battles** [https://play.google.com/store/apps/details?id=com.byril.seabattle&hl=en\\_US](https://play.google.com/store/apps/details?id=com.byril.seabattle&hl=en_US)

- popularna "gra w statki" . Zawiera duży wybór okrętów, pancerniki, lotnictwo, okręty podwodne, miny i radar. Celem gry jest umieszczenie okrętów wojennych na polu walki i przeprowadzać atak na planszy wroga.

### PRZYKŁAD ZADANIA ALGORYTMICZNEGO DLA UCZNIÓW:

Kot musi dotrzeć do domku. Wskaż mu najkrótszą drogę.

Zadaniem uczniów jest ułożenie prostego algorytmu, który składa się z symboli, za pomocą których kodowane są instrukcje wydawane obiektowi, którym w tym przypadku jest kot:

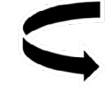

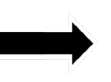

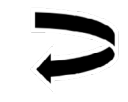

Obróć się w prawo Idź prosto Obróć się w lewo

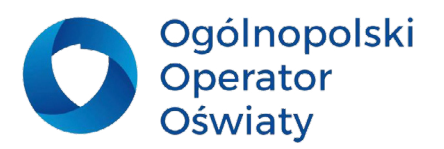

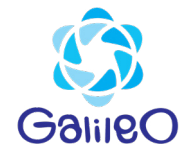

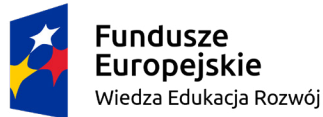

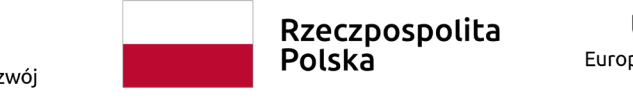

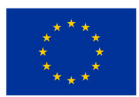

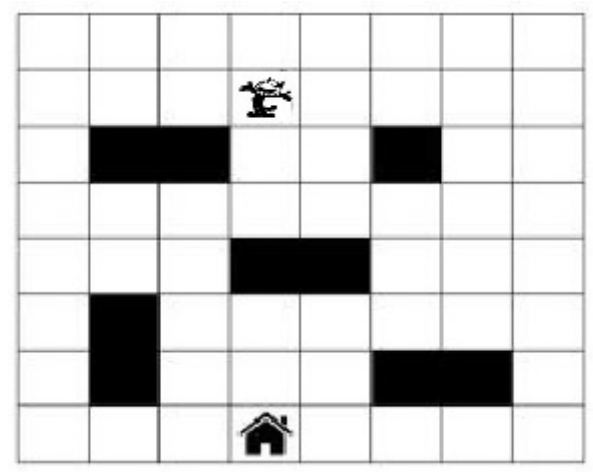

Uczniowie tworzą kod za pomocą symboli:

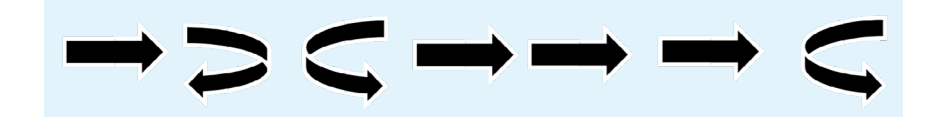

Uczniowie mogą utworzyć zapis skrócony:

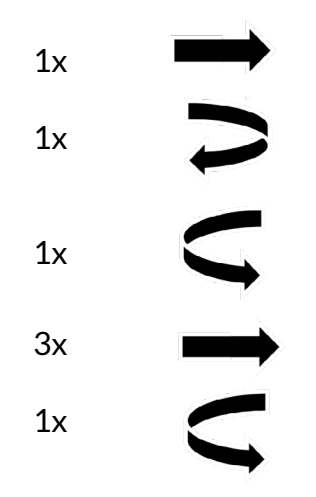

Uczniowie w podanym przykładzie wskazują prawidłowe rozwiązanie, zliczając elementarne kroki od kota (start) do domku (meta).

Można zaproponować uczniom wiele podobnych ćwiczeń polegających na poruszaniu się w labiryncie najkrótszą, najdłuższą drogą itp. Do ćwiczenia można wykorzystać maty edukacyjne lub płytki na podłodze w pomieszczeniach klasowych. Ćwiczenia na macie zmuszają uczniów do logicznego, algorytmicznego myślenia w ramach różnych form edukacji, a nauczyciel realizuje wymagania dotyczące "rozumienia, analizowania i rozwiązywania problemów" przygotowując tym samym uczniów do późniejszego pisania programów.

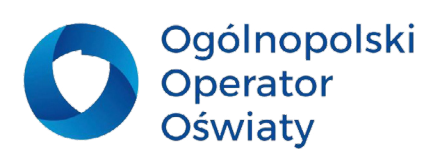

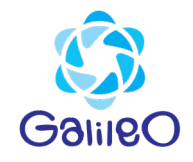

<span id="page-11-0"></span>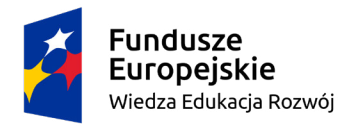

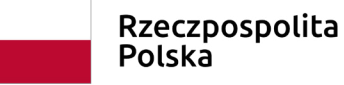

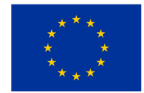

# **2. Edukacyjne zasoby cyfrowe oraz narzędzia TIK wspierające kształtowanie różnych uiejętności ucznia**

# NAC dla dzieci - <http://nac.gov.pl/dzieciaki/robot.swf>

Narodowe Archiwum Cyfrowe przygotowało dla najmłodszych uczniów gry, które poprzez zabawę, wprowadzają dzieci w świat archiwów.

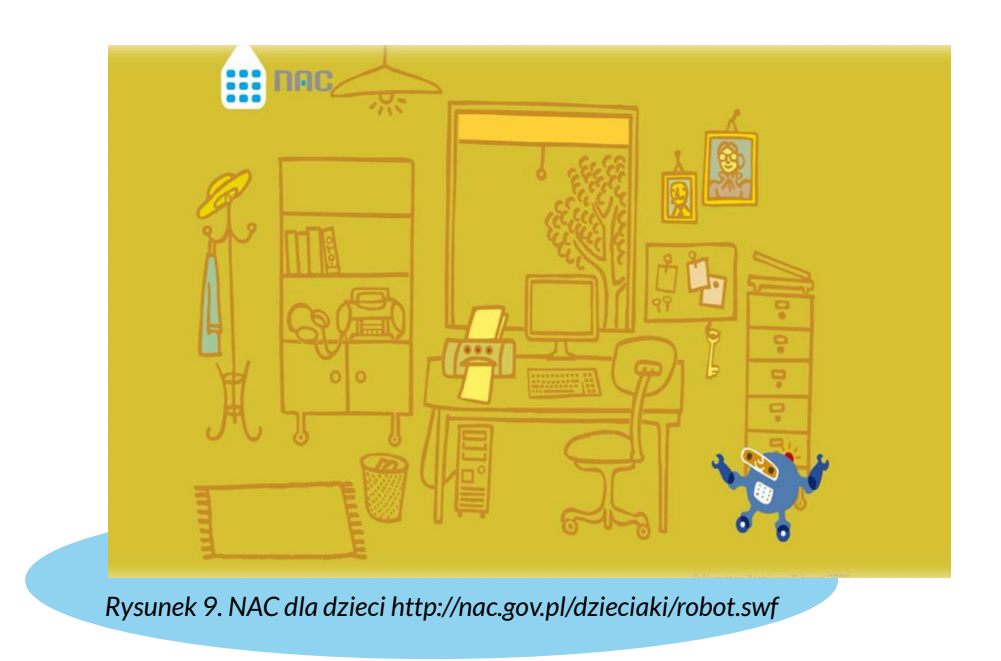

# Mentimeter - <https://www.mentimeter.com/>

Program do tworzenia quizów, ankiet, testów oraz klasycznych slajdów. Program wymaga bezpłatnej rejestracji za pomocą konta na Facebooku i Google lub przy pomocy adresu mailowego. Po wejściu na stronę klikamy "New presentation" i po otwarciu się nowego okna nadajemy tytuł naszej prezentacji i klikamy "Create presentation".

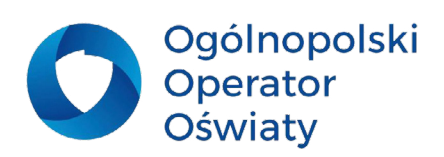

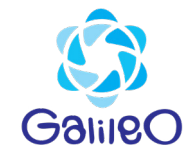

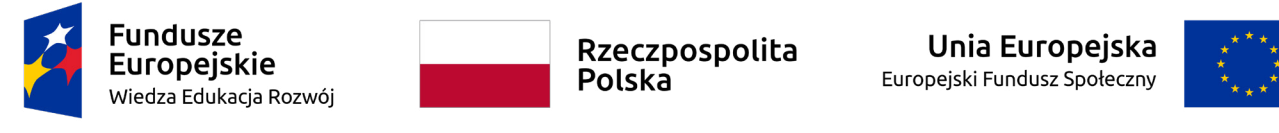

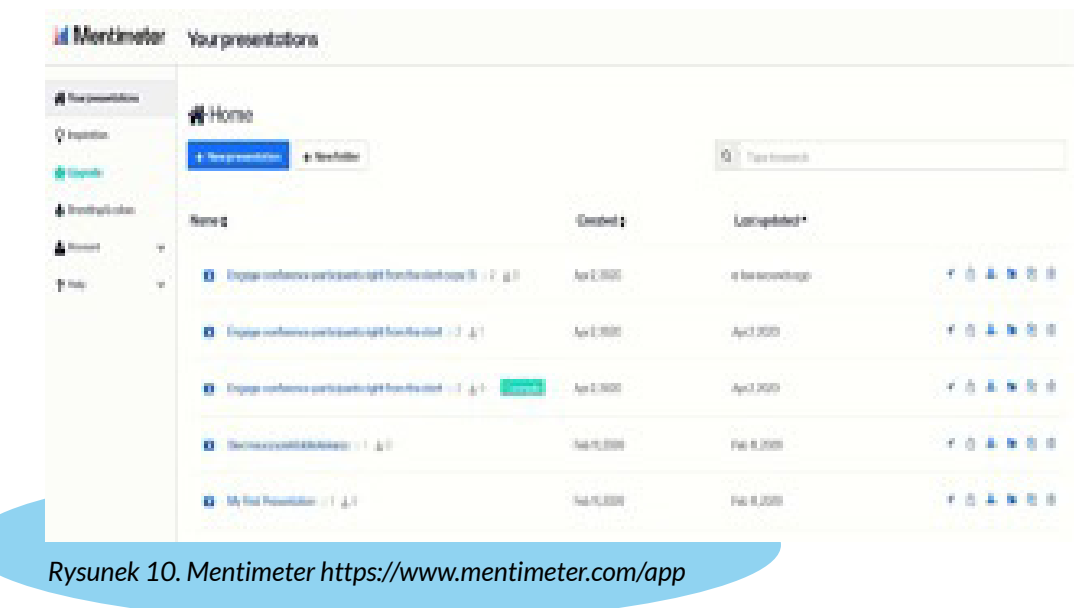

### Learning Apps.org - [www.learningapps.org](http://www.learningapps.org )

Darmowa platforma do tworzenia narzędzi, gier i interaktywnych zabawy edukacyjnych. Występuje w polskiej wersji językowej. Tworzone gry edukacyjne można przechowywać na platformie jako prywatne lub publiczne. Można też korzystać z gotowych gier opublikowanych przez innych użytkowników, które można zmodyfikować do swoich celów. Gry można wyszukiwać po tematach, przedmiotach i kategoriach wiekowych.

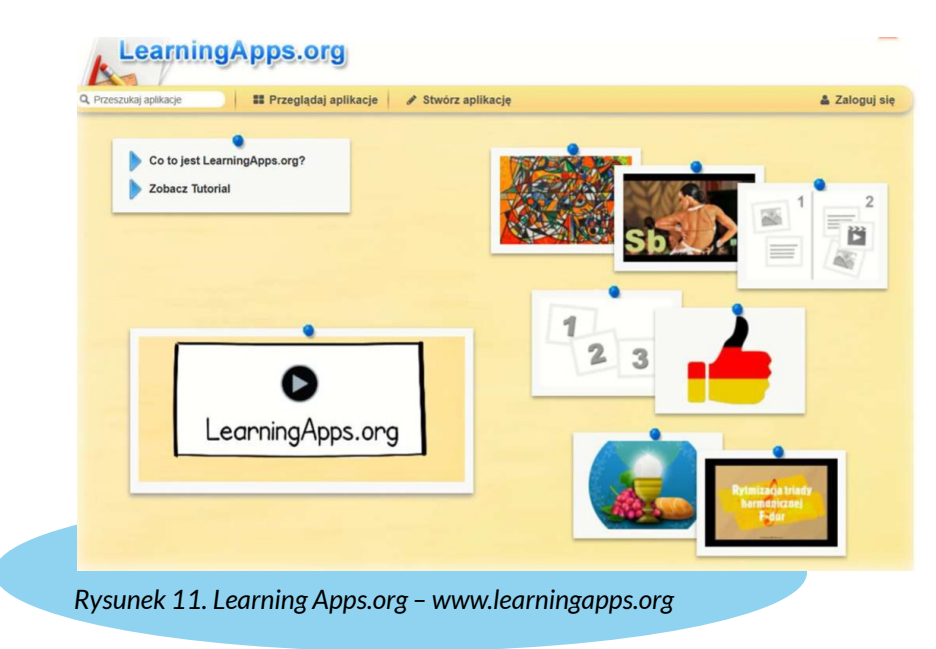

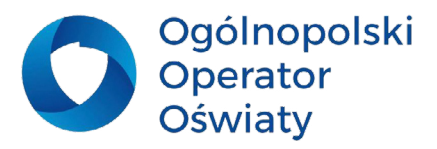

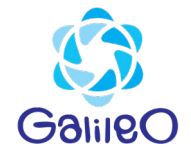

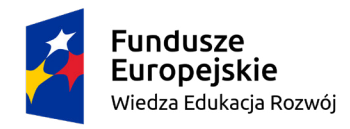

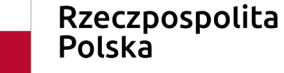

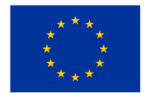

## Storybird - [http://storybird.com](http://storybird.com )

Program umożliwiający tworzenie i publikowanie interaktywnych opowiadań. Możemy korzystamy ze zbioru ilustracji oferowanych przez program, dodawać tekst, a po skopiowaniu kodu możemy umieścić książkę na stronie szkoły czy blogu.

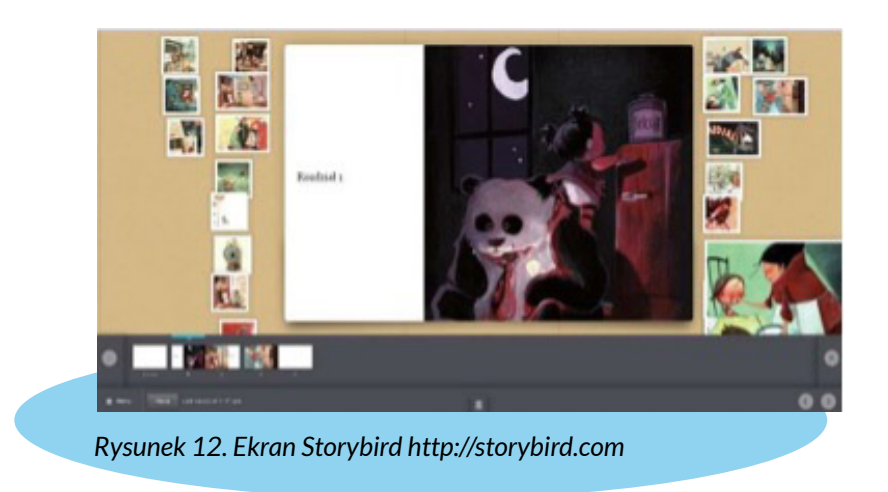

# StoryJumper - [http://www.storyjumper.com](http://www.storyjumper.com )

Aplikacja umożliwiająca tworzenie i udostępnianie e-książeczek. Korzystając z wybranego szablonu dodajemy tekst, wstawiamy własne obrazki lub zdjęcia opisujące naszą historyjkę albo korzystamy z galerii ilustracji zawartej w programie. Na zakończenie tworzymy okładkę i zapisujemy całą pracę.

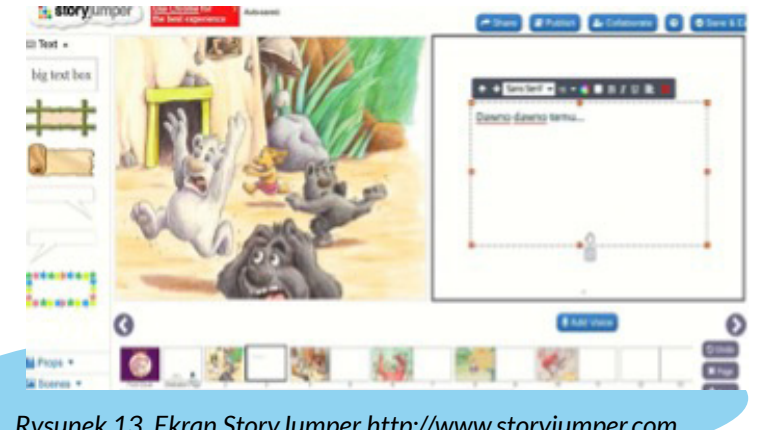

*Rysunek 13. Ekran StoryJumper <http://www.storyjumper.com>*

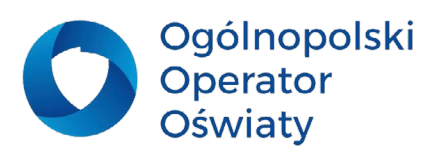

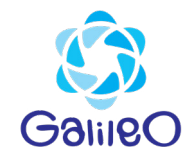

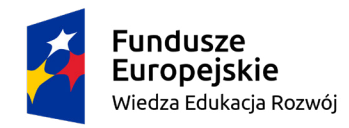

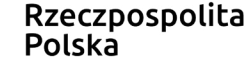

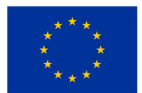

## Make Beliefs Comix - <https://www.makebeliefscomix.com/>

Proste w obsłudze narzędzie online, które umożliwia tworzenie własnych komiksów paskowych. Komiks można wykorzystać w pracy z najmłodszymi uczniami.

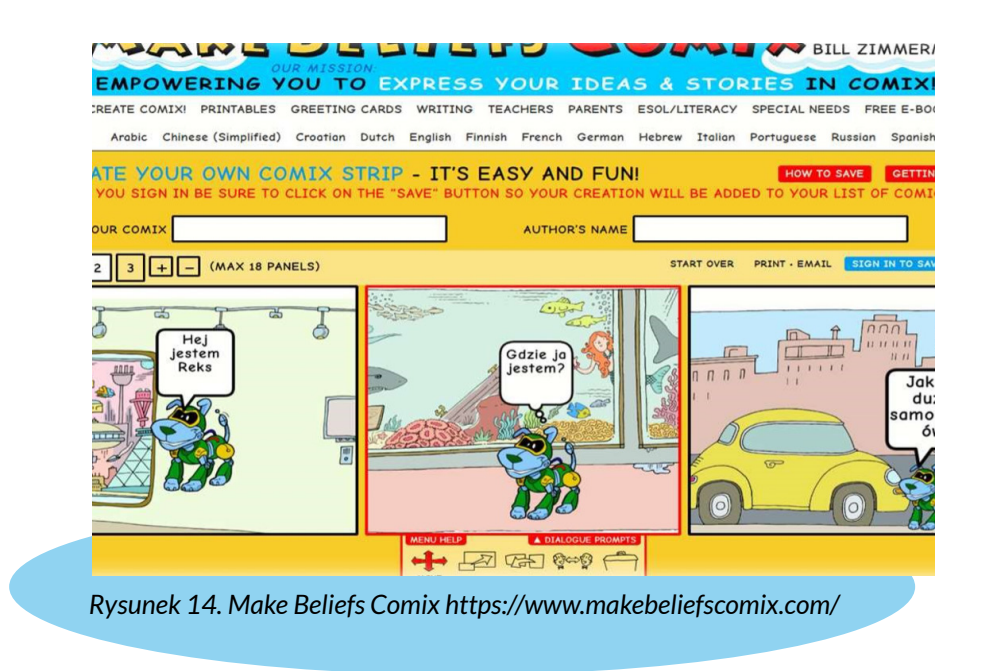

# INNE APLIKACJE DO TWORZENIA KOMIKSÓW:

**WriteComics** <http://writecomics.com/>- program do tworzenia kolorowych komiksowych historyjek.

**Toon Doo** <http://www.toondoo.com/>- posiada szereg ciekawych narzędzi do tworzenia komiksów i książeczek komiksowych. Wymaga prostej bezpłatnej rejestracji. Wstawiamy postacie, zmieniamy nastój, tło, napisy, przedmioty, miejsca i wiele innych.

**Pixton** <http://www.pixton.com/schools/overview>- komiksowa platforma społecznościowa. Po zalogowaniu się. można tworzyć komiksy i udostępniać je innym użytkownikom serwisu.

**Papercritters** [www.papercritters.com/](http://www.papercritters.com/) - bezpłatna i prosta w obsłudze aplikacja do projektowania postaci przestrzennych np. robotów, które można wydrukować i złożyć.

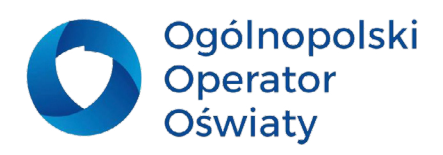

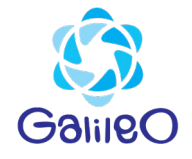

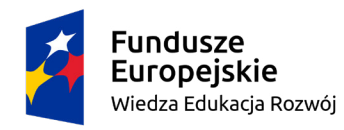

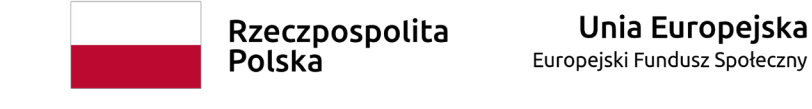

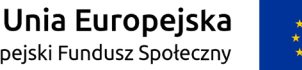

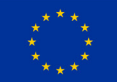

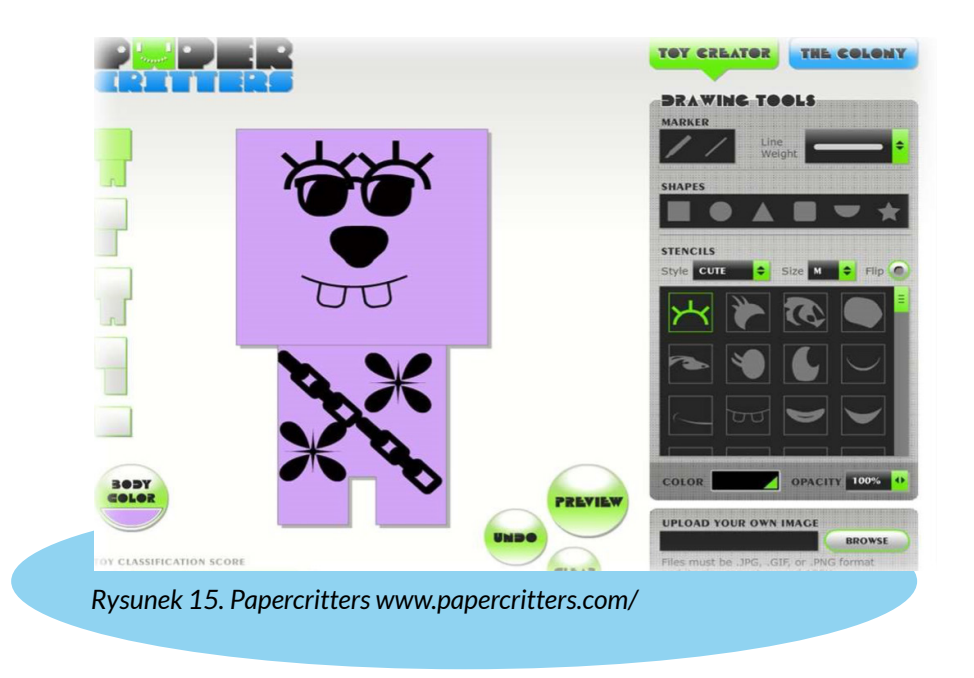

# INNE PRZYKŁADOWE NARZĘDZIA:

**JgsawPlanet** <https://www.jigsawplanet.com/>- program do tworzenia własnych interaktywnych puzzli.

**Voki** <https://www.voki.com/> - aplikacja do tworzenia mówiących awatarów.

**Kahoot** – bezpłatna platforma do tworzenia i przeprowadzania interaktywnych quizów. Zaletą tworzonych testów na platformie jest możliwość wykorzystania urządzeń mobilnych, takich jak telefony czy tablety, za pomocą których uczniowie mogą odpowiadać na pytania zawarte w teście. Strona do tworzenia quizów: [https://getkahoot.com/](https://getkahoot.com/ )  Strona do logowania dla uczniów:<https://kahoot.it/>

**Glogster** <http://edu.glogster.com/> **-** serwis, który umożliwia tworzenie interaktywnych plakatów w oparciu o technologię Flash. Na plakacie można umieścić tekst, grafikę, film, animacje, pliki audio, linki itp.

**ThingLink** <http://www.thinglink.com/> **-** umożliwia tworzenie interaktywnych zdjęć. Fotografię możemy wzbogacić o linki do muzyki, zdjęć, stron internetowych, filmów itp.

**Chmury wyrazowe** - graficzna wizualizacja wyrazów. Kopiujesz fragment tekstu, wpisujesz wybrane wyrazy lub podajesz link do strony internetowej i tworzysz chmurę.

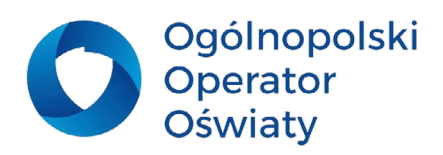

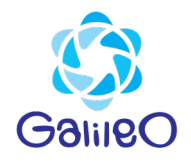

<span id="page-16-0"></span>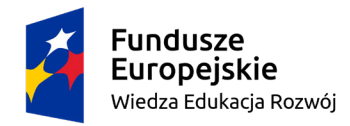

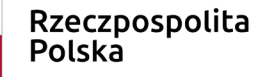

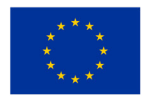

**Przykładowe aplikacje do tworzenia chmur wyrazów:**

[http://www.tagxedo.com/](http://www.tagxedo.com/  )  [http://www.wordle.net/create](http://www.wordle.net/create  )  [http://www.abcya.com/word\\_clouds.htm](http://www.abcya.com/word_clouds.htm  )  <http://tagcrowd.com/>

# **3. Roboty edukacyjne w klasach 1-3 szkoły podstawowej**

Jednym z dostępnych narzędzi, które poprzez zabawę wprowadza uczniów klas I-III w świat programowania są roboty edukacyjne. Roboty wzbudzają pozytywne emocje u dzieci i pokazują, że stworzenie programu nie kończy się na ekranie komputera. Roboty sprawdzają się do rozwijania umiejętności współpracy i komunikacji podczas pracy w małych grupach. Są to kluczowe kompetencje XXI wieku przydatne w codziennym życiu, które powinny być kształtowane od najmłodszych lat.

# Roboty Dash & Dot

Roboty Dash i Dot wykorzystywane są przede wszystkim na początkowym etapie nauczania programowania. Zestaw podstawowy składa się z dwóch robotów Dash i Dot.

Dash to robot "aktywny", który może poruszać się z dowolną prędkością w różnych kierunkach. Może tańczyć, śpiewać, mówić swoim głosem lub odgrywać dowolnie wgrany głos. Wbudowany mikrofon, powoduje, że robot usłyszy klaśnięcia lub zareaguje na kierunek, z którego do niego mówimy. Posiada czujniki pozwalające na wykrywanie przeszkód znajdujących się z przodu lub z tyłu robota.

Dot jest nieruchomym przyjacielem Dasha. Dzięki wbudowanym sensorom rozpoznaje, czy jest potrząsany, porzucony, czy przechylony. Zawiera światła i mikrofon, może też wydawać dźwięki tak jak Dash.

Roboty współpracują z bezpłatnymi pięcioma dedykowanymi aplikacjami: Go, Path, Xylo, Wonder, Blockly, dostępnymi na tablety lub smartfony wyposażone zarówno w system Android 4.4.4 lub nowszy, jak i iOS 8.0 lub nowszy.

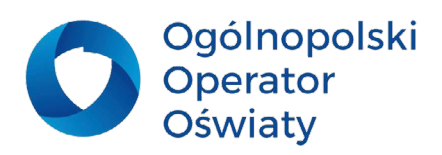

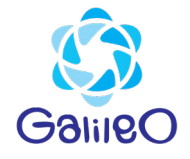

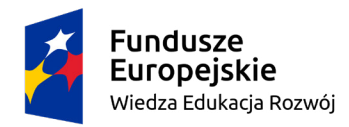

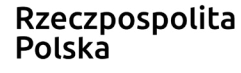

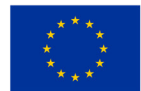

#### **PRZYKŁADOWE SCENARIUSZE ZAJĘĆ Z WYKORZYSTANIEM ROBOTÓW DASH I DOT:**

[http://nauczyciele.makewonder.pl/scenariusze-lekcji.html](http://nauczyciele.makewonder.pl/scenariusze-lekcji.html )

[https://www.youtube.com/watch?v=5w4DXM9Gn6c&feature=youtu.be](https://www.youtube.com/watch?v=5w4DXM9Gn6c&feature=youtu.be )

**Wstęp do programowania z robotami Dash i Dot / Anna Świć // TIK w Edukacji. - 2016, nr 2, s. 22-24**

**Robot Photon** - polski robot edukacyjny, który wprowadza najmłodszych w świat technologii, rozwija ich kreatywności i zdolności logicznego myślenia oraz nauczanie podstaw programowania. Robot sterowany jest za pomocą aplikacji na urządzenia mobilne, które można pobrać bezpłatnie w App Store i Google Play. Oprogramowanie Photon Robot i Photon Coding - dostępne dla wszystkich użytkowników oraz aplikacja Photon EDU - dedykowana instytucjom edukacyjnym.

# PRZYKŁADOWY SCENARIUSZ Z WYKORZYSTANIEM ROBOTA PHOTON

# Poznajemy robota Photon i uczymy się go programować <sup>1</sup>

#### Cele szczegółowe. Uczeń:

- Poznaje robota Photon oraz aplikację Photon do programowania robota.
- Ćwiczy umiejętność korzystania z tabletu.
- Definiuje i analizuje problemy (sterowanie robotem po podłodze i macie).
- Tworzy algorytmy za pomocą bloczków tekstowych typu "jedź do przodu", "skręć w prawo", "skręć w lewo", umie tworzyć instrukcje do sterowania robotem po macie.
- Tworzy program będący realizacją opracowanego algorytmu w środowisku wizualnym. – Testuje swój program, obserwując zachowanie robota.
- Posługuje się tabletem i korzysta z udostępnionej mu aplikacji do nauki programowania. – Posługuje się aplikacją typu "przeciągnij i upuść".
- Utrwala wykonywanie działań matematycznych oraz podział liczb na parzyste i nieparzyste.

**Czas trwania: 90 min** 

#### **Potrzebne pomoce:**

- Zestaw: robot Photon, tablet z zainstalowaną aplikacją Photon Coding,
- Mata dydaktyczna minimum jedna sztuka.
- Zestaw działań matematycznych – minimum tyle, ilu jest uczniów

1 Scenariusz stworzony przez Fundację Rozwoju Społeczeństwa Informacyjnego, objęty licencją CC-BY-SA "Uznanie autorstwa – Na tych samych warunkach 3.0 Polska".

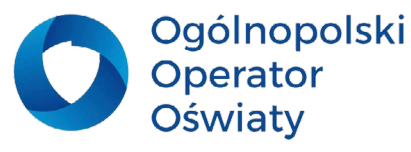

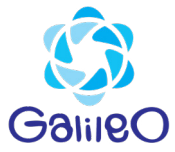

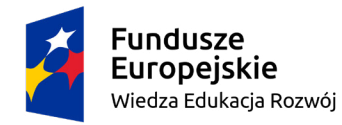

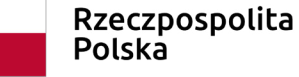

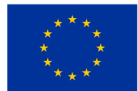

#### **Szczegółowy przebieg zajęć:**

Zapoznanie z robotem Photon oraz aplikacją Photon Coding

• Jeśli to możliwe, dzieci siedzą w okręgu. Nauczyciel ustawia na środku pudełko z robotem. Prosimy ochotnika o otworzenie pudełka. Pytamy uczniów: "Jak myślicie, co to jest?" (równolegle uczniowie podają sobie robota, aby wszyscy mieli okazję przyjrzeć mu się z bliska). Jeżeli dysponujemy kilkoma robotami, udostępniamy uczniom wszystkie.

• Nauczyciel przypomina pierwsze zajęcia, na których mówiliśmy o rzeczach, które można zaprogramować. Jedną z nich był właśnie robot. Na dzisiejszych zajęciach będziemy programować robota Photon. Dziś to on będzie wykonywał nasze polecenia. Nauczyciel pyta uczniów: co lub kogo do tej pory programowaliśmy?

• Włączamy robota i pytamy uczniów: "jak myślicie, co nasz robot będzie potrafił i dlaczego tak myślicie?"

• Nauczyciel wprowadza aplikację do sterowania: "Mamy robota, jak myślicie, czego potrzebujemy, żeby móc się z nim skomunikować?".

• Nauczyciel informuje, że do programowania robota mamy specjalną aplikację ze zrozumiałymi dla niego bloczkami.

• Nauczyciel prosi uczniów o przybliżenie się do niego i uruchamia aplikację "Photon Coding" – poziom Ekspert.

• Prezentuje, jak połączyć się z robotem. A w przypadku większej liczby robotów, jak odnaleźć właściwy numer robota.

• Nauczyciel prosi uczniów o opis aplikacji: "Co widzicie? Jak wygląd tego okna różni się od Scratcha?"; reaguje na opisy uczniów i samodzielnie lub z pomocą ochotników wykonuje opisywane czynności (np. prezentuje kategorie, pokazuje, jak układa się program).

• Nauczyciel prezentuje pierwszą kategorię bloczków odpowiedzialnych za ruch.

• Następnie prosi ucznia ochotnika o wybór jednego z bloczków, np. "Jedź do przodu" i angażując uczniów, omawia dodatkowe opcje, które pojawiły się w menu z lewej strony. Pokazuje, jak uruchomić program (klikamy w żółty symbol "start"). Angażujemy kolejnego ucznia i prosimy o zmianę długości ruchu (np. 100 cm).

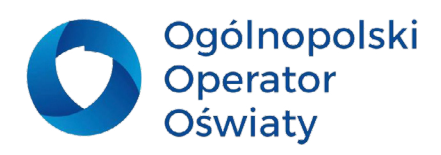

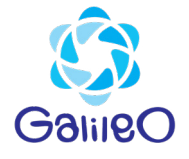

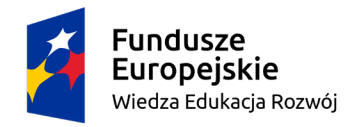

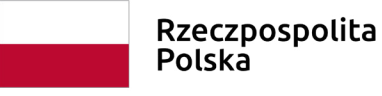

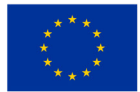

Z pomocą innego ucznia testujemy opcję "nieskończoność", w tym zmianę prędkości. Na koniec sprawdzamy trzecią opcję: poruszania się o wybraną liczbę pól

ze zdefiniowaną długością ruchu. (Po kliknięciu w symbol linijki możemy zdefiniować długość pola)

#### **Uwaga!**

Jeżeli dysponujemy większą liczbą robotów, dzielimy uczniów na grupy i zachęcamy do przetestowania innych bloczków z kategorii "Ruch". Jeśli nie – kontynuujemy wspólną prezentację, angażując nowych uczniów.

• Podsumowujemy ćwiczenie, zwracając uwagę na różnice w bloczkach "Skręć w lewo" i "Skręć w prawo" (obrót o 90 stopni) i "Obróć o...", gdzie możemy wybrać dowolny kąt obrotu.

#### **Przykładowe scenariusze zajęć:**

- <https://photon.education/pl/scenariusze>/
- Robot Lego WeDo 2.0

Zestaw lego WeDo 2.0 wykorzystywany jest do uczenia robotyki i programowania w szkole. Zawiera klocki LEGO, jeden silnik, dwa czujniki i hub, który łączy zbudowany model z komputerem. Zestawy LEGO® Education, którego częścią jest WeDo2 dzięki wykorzystaniu klocków LEGO® wspierają u dzieci kreatywność, rozbudzają wyobraźnie i zachęcają do uczenia się.

- https://akcesedukacja.pl/baza-wiedzy/blog/cierpliwi-detektywi
- https://akcesedukacja.pl/wedohome#scenariusze-zajec-akces-edukacja

**Oprogramowanie WeDo 2.0 do pobrania:** 

- **ze strony LEGO Education:** [https://education.lego.](https://education.lego.com/en-gb/downloads/wedo-2/software  ) [com/en-gb/downloads/wedo-2/software](https://education.lego.com/en-gb/downloads/wedo-2/software   )
- **na Android:** [https://play.google.com/store/apps/](https://play.google.com/store/apps/details?id=com.lego.education.wedo&hl=en  ) [details?id=com.lego.education.wedo&hl=en](https://play.google.com/store/apps/details?id=com.lego.education.wedo&hl=en   )
- **na iPad:** [https://apps.apple.com/au/app/lego](https://apps.apple.com/au/app/lego-education-wedo-2-0-full/id1011085891  )[education-wedo-2-0-full/id1011085891](https://apps.apple.com/au/app/lego-education-wedo-2-0-full/id1011085891  )

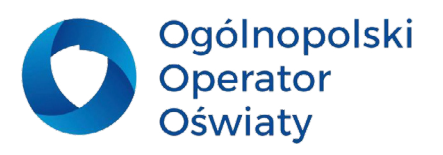

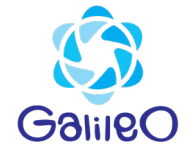

<span id="page-20-0"></span>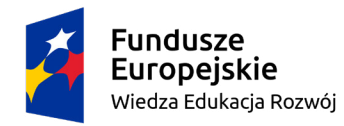

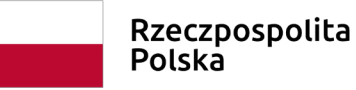

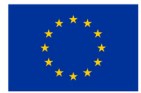

• Ozobot – edukacyjny robot do nauki programowania, który rozpoznaje odpowiednie sekwencje kolorowych linii i podąża ich śladem. Za pomocą kredek lub flamastrów możemy w łatwy sposób napisać pierwszy program. Komendy można również zaprogramować używając platformy OzoBlockly, gdzie po stworzeniu kodu wystarczy przyłożyć OzoBota do monitora w celu przesłania mu kodu.

- [https://akademia.edu-sense.com/pl/scenariusze](https://akademia.edu-sense.com/pl/scenariusze  )
- [https://uczymydzieciprogramowac.pl/pl/zadania](https://uczymydzieciprogramowac.pl/pl/zadania  )
- [https://kodowanienadywanie.blogspot.com/2017/05/kwiaty-dla-mamy-scenariusz-zajecz.html](https://kodowanienadywanie.blogspot.com/2017/05/kwiaty-dla-mamy-scenariusz-zajecz.html  )
- [https://www.youtube.com/watch?v=yAhCCgU0f34&feature=youtu.be](https://www.youtube.com/watch?v=yAhCCgU0f34&feature=youtu.be  )
- Kosmiczna podróż Ozobotów / Barbara Taniewicz // TIK w Edukacji. 2017, nr 6, s. 34-35

# **4. Edukacyjne aplikacje mobilne**

Scottie Go! to innowacyjna gra planszowo-mobilna do nauki programowania. Bohaterem jest Scottie, którego sterujemy za pomocą programów ułożonych z klocków. Najpierw program "piszemy" układając w odpowiedni sposób klocki, później za pomocą aplikacji go skanujemy i przekształcamy program na ruch i zachowanie głównego bohatera Scottiego. Gry edukacyjne wspierają rozwój kompetencji w zakresie nauczania programowania w klasach 1-3 oraz tworzą środowisko, w którym dzieci eksperymentują, rozwiązując wspólnie problemy i doskonalą umiejętności analitycznego i logicznego myślenia.

#### **Przykładowe scenariusze zajęć ze Scottie Go:**

#### [https://www.youtube.com/watch?v=KpaAZhbEdkY](https://www.youtube.com/watch?v=KpaAZhbEdkY )

Wprowadzenie do programowania dla najmłodszych z wykorzystaniem gier planszowych, klocków Scottie Go i aplikacji / Aleksandra Zasimowicz // Meritum. - 2017, nr 3, s. 87-90

MARGE CUBE - kostka, za pośrednictwem której możemy w dłoni "trzymać" różne elementy i modele 3D np. układ słoneczny, wulkan, serce itp. Obracając w dłoni kostkę, obracamy jednocześnie wygenerowany model. Kostka działa z dedykowaną aplikacją, którą można bezpłatnie pobrać w App Store i Google Play.

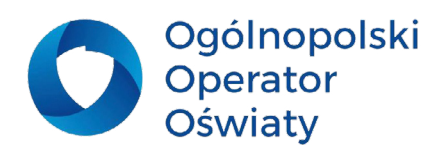

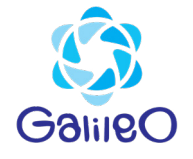

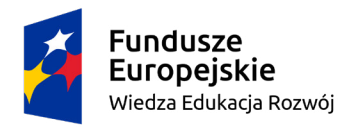

Rzeczpospolita Polska

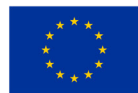

#### **Aplikacje do pobrania dla kostki Marge:**

#### • **EXPLORER na Android:**

[https://play.google.com/store/apps/details?id=com.MergeCube.](https://play.google.com/store/apps/details?id=com.MergeCube.EDUExplorer&hl=pl ) [EDUExplorer&hl=pl](https://play.google.com/store/apps/details?id=com.MergeCube.EDUExplorer&hl=pl ) 

• **TH!INGS na Android** [https://play.google.com/store/apps/](https://play.google.com/store/apps/details?id=com.MergeCube.Things&hl=pl  ) [details?id=com.MergeCube.Things&hl=pl](https://play.google.com/store/apps/details?id=com.MergeCube.Things&hl=pl  ) 

• **EXPLORER na iOS** [https://apps.apple.com/us/app/merge](https://apps.apple.com/us/app/merge-explorer/id1453098606 )[explorer/id1453098606](https://apps.apple.com/us/app/merge-explorer/id1453098606 ) 

• **TH!INGS na iOS** [https://apps.apple.com/us/app/th-ngs-for](https://apps.apple.com/us/app/th-ngs-for-merge-cube/id1253049594 )[merge-cube/id1253049594](https://apps.apple.com/us/app/th-ngs-for-merge-cube/id1253049594 ) 

• **ze strony LEGO Education:** [https://education.lego.com/en-gb/](https://education.lego.com/en-gb/downloads/wedo-2/software   ) [downloads/wedo-2/software](https://education.lego.com/en-gb/downloads/wedo-2/software   ) 

• **na Android:** [https://play.google.com/store/apps/details?id=com.](https://play.google.com/store/apps/details?id=com.lego.education.wedo&hl=en   ) [lego.education.wedo&hl=en](https://play.google.com/store/apps/details?id=com.lego.education.wedo&hl=en   ) 

• **na iPad:** [https://apps.apple.com/au/app/lego-education-wedo-2-](https://apps.apple.com/au/app/lego-education-wedo-2-0-full/id1011085891  ) [0-full/id1011085891](https://apps.apple.com/au/app/lego-education-wedo-2-0-full/id1011085891  ) 

Story Cubes – tematyczne kostki dostępna na urządzenia mobilne.

Państwa miasta – popularna gra dostępna na telefon lub tablet. Oparta jest na tych samych zasadach co gra w realu, tylko, że nie wymaga kartki, ani długopisu

Wykreślanka - darmowa gra logiczna, oparta na pomyśle, dobrze znanym z czasów papierowych krzyżówek.

**Zgadnij co to?** - aplikacja, która polega na rozwiązywaniu zagadek przedstawionych na obrazkach.

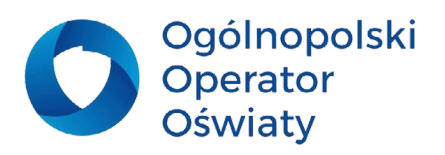

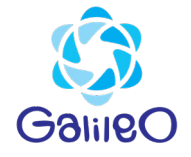

<span id="page-22-0"></span>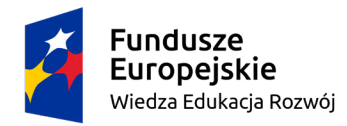

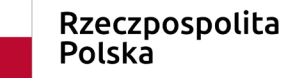

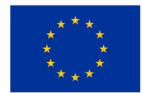

# **5. Rozszerzona rzeczywistość**

Rozszerzona rzeczywistość to technologia łącząca świat rzeczywisty z wirtualnym. Ostatnio pojawiło się dużo aplikacji, które pozwalają kolorowane przez dzieci i uczniów postacie "ożywić". Kolorowane zwierzęta ze zwykłych rysunków stają się postaciami, które na telefonie i tablecie wydają dźwięki, poruszają się i wyglądają w tak jak dzieci je pokolorują.

#### **Przykładowe aplikacje:**

- **Quiver**  [http://www.quivervision.com/]( http://www.quivervision.com/   )
- **Chromville**  [https://chromville.com/]( https://chromville.com/   )
- **Chromville Science**  [https://chromville.com/chromvillescience/]( https://chromville.com/chromvillescience/   )
- **Chromville Barcy**  [https://chromville.com/barcy/]( https://chromville.com/barcy/ )
- **MagicPainting**  [https://goo.gl/PYCMq6]( https://goo.gl/PYCMq6 ) [https://goo.gl/3hk22K]( https://goo.gl/3hk22K ) [https://goo.gl/5xMkFr]( https://goo.gl/5xMkFr ) [https://goo.gl/ZEcD8A]( https://goo.gl/ZEcD8A   )

# **6. Bezpieczne korzystanie z Internetu. Prawo autorskie.**

**Przykładowe strony na temat bezpiecznego korzystania z Internetu:** 

- https://sieciaki.pl/
- <http://pl.sheeplive.eu/>
- [http://www.dzieckowsieci.pl/](http://www.dzieckowsieci.pl/  )
- [https://edukacjamedialna.edu.pl/](https://edukacjamedialna.edu.pl/ )
- [https://akademia.nask.pl/projekt-39/o-nas.html](https://akademia.nask.pl/projekt-39/o-nas.html  )
- [https://www.saferinternet.pl/](https://www.saferinternet.pl/  )

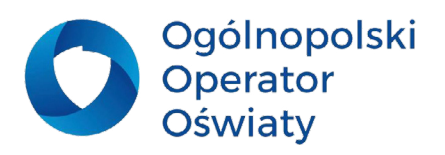

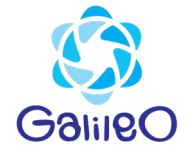

<span id="page-23-0"></span>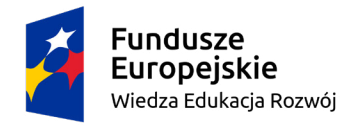

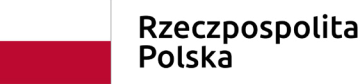

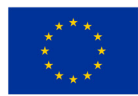

# **7. Bibliografia**

# Literatura

1. Kodowanie dla dzieci / Marc Scott ; ilustracje Mick Marston ; przełożył Krzysztof Wołczyk. - Warszawa : Wydawnictwo "Nasza Księgarnia", 2018.

2. Programowanie dla najmłodszych / Urszula Wiejak. - Gliwice : Wyd. Helion, 2019

3. Smartfon w klasie da się? / Maciej Frasunkiewicz // Dyrektor Szkoły. - 2019, nr 4, s. 48-51

4. Programowanie i robotyka w edukacji wczesnoszkolnej. Materiały dydaktyczne powstałe w ramach projektu pt. Innowacyjne rozwiązania cyfrowe w szkołach podstawowych powiatu nowosądeckiego dofinansowanego ze środków Europejskiego Funduszu Rozwoju Regionalnego, w ramach Programu Operacyjnego Polska Cyfrowa na lata 2014-2020, działanie 3.2 Innowacyjne rozwiązania na rzecz aktywizacji cyfrowej, realizowanego od 1 sierpnia 2017 r. do 31 października 2018 r.

# **Netografia**

[https://akcesedukacja.pl/](https://akcesedukacja.pl/   )  [http://nauczyciele.makewonder.pl/](http://nauczyciele.makewonder.pl/   )  [https://akademia.edu-sense.com/pl/scenariusze](https://akademia.edu-sense.com/pl/scenariusze    )  [https://www.komputerswiat.pl/artykuly/redakcyjne/najciekawsze-aplikacje-do-rozszerzo](https://www.komputerswiat.pl/artykuly/redakcyjne/najciekawsze-aplikacje-do-rozszerzonejrzeczywistosci/mzexkb5  )[nejrzeczywistosci/mzexkb5](https://www.komputerswiat.pl/artykuly/redakcyjne/najciekawsze-aplikacje-do-rozszerzonejrzeczywistosci/mzexkb5  )  [https://kodowanienadywanie.blogspot.com/2016/11/aplikacje-do-nauki-podstawkodowa](https://kodowanienadywanie.blogspot.com/2016/11/aplikacje-do-nauki-podstawkodowania.html    )[nia.html](https://kodowanienadywanie.blogspot.com/2016/11/aplikacje-do-nauki-podstawkodowania.html    ) 

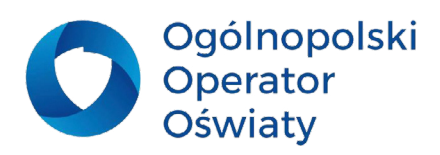

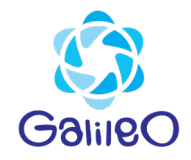

<span id="page-24-0"></span>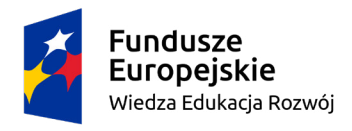

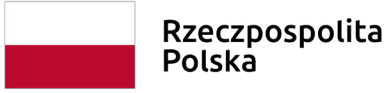

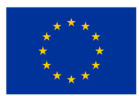

# **8. Karty pracy**

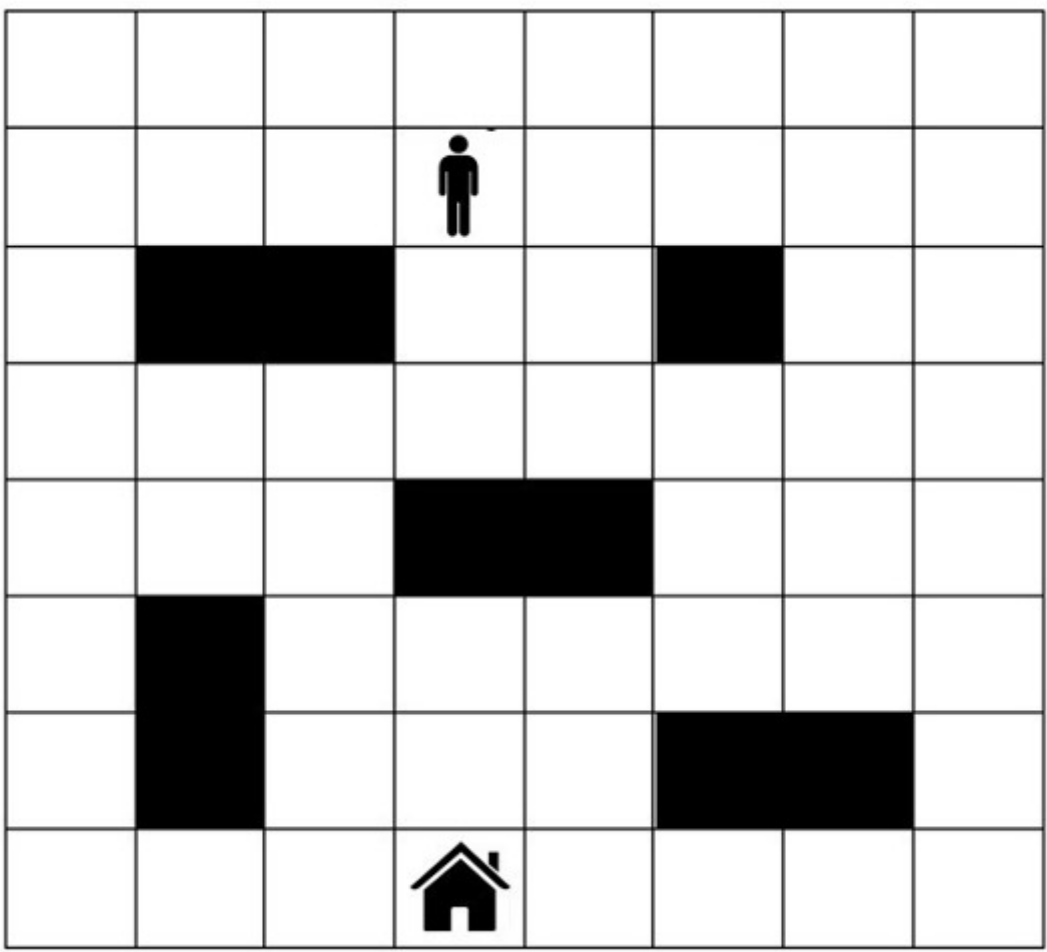

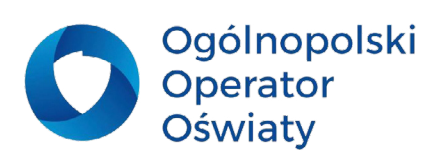

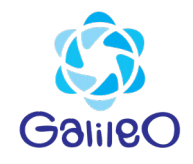

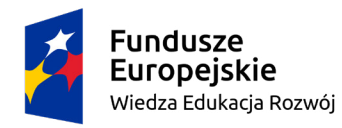

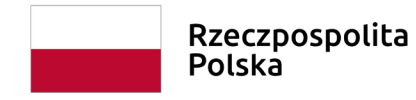

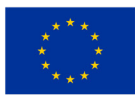

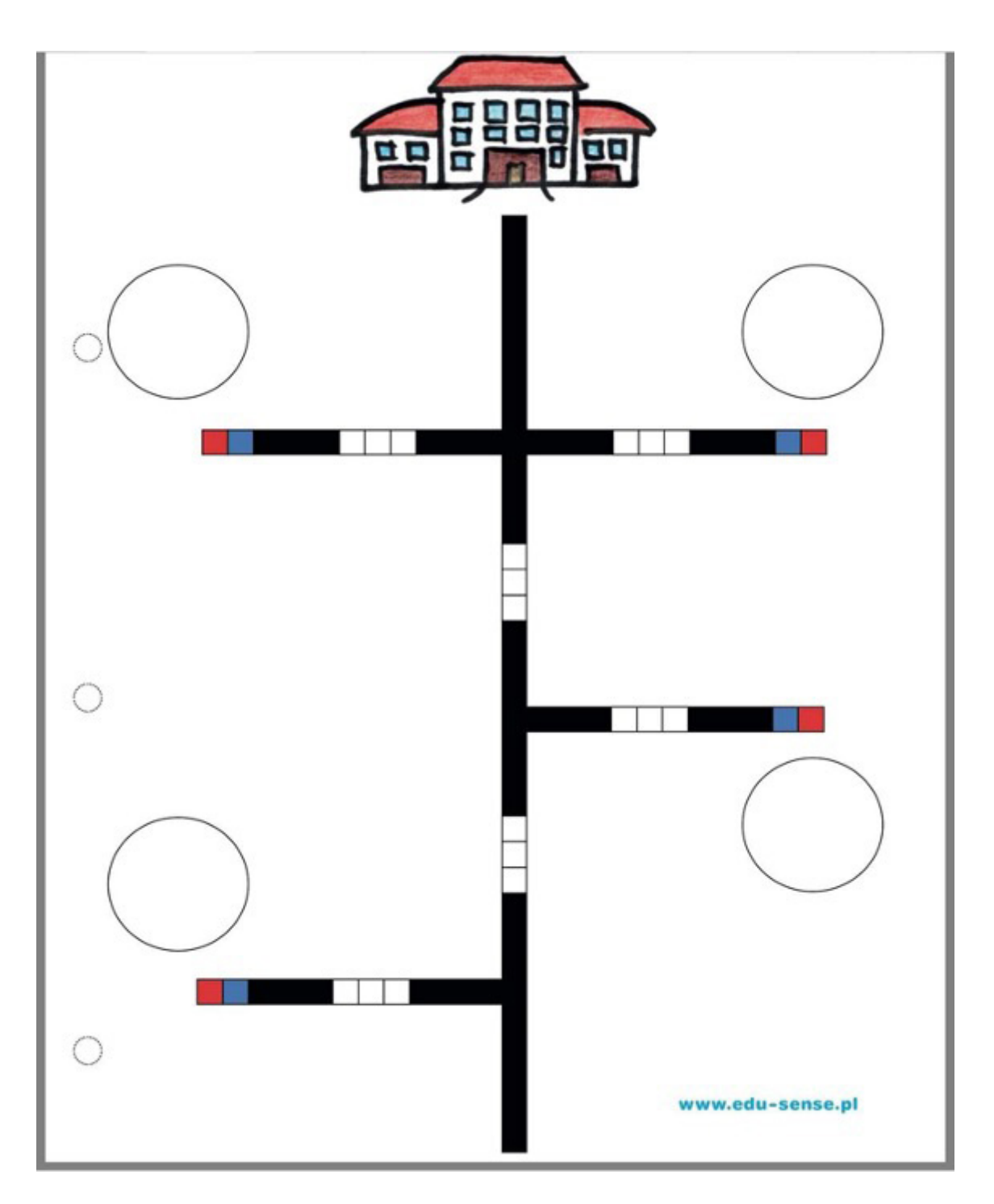

[www.edu-sense.pl](http://www.edu-sense.pl)

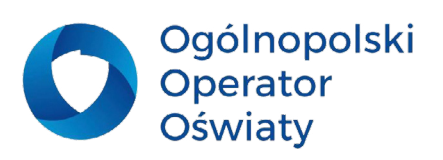

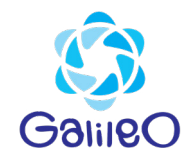

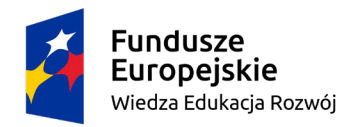

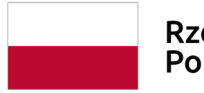

Rzeczpospolita<br>Polska

Unia Europejska Europejski Fundusz Społeczny

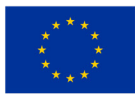

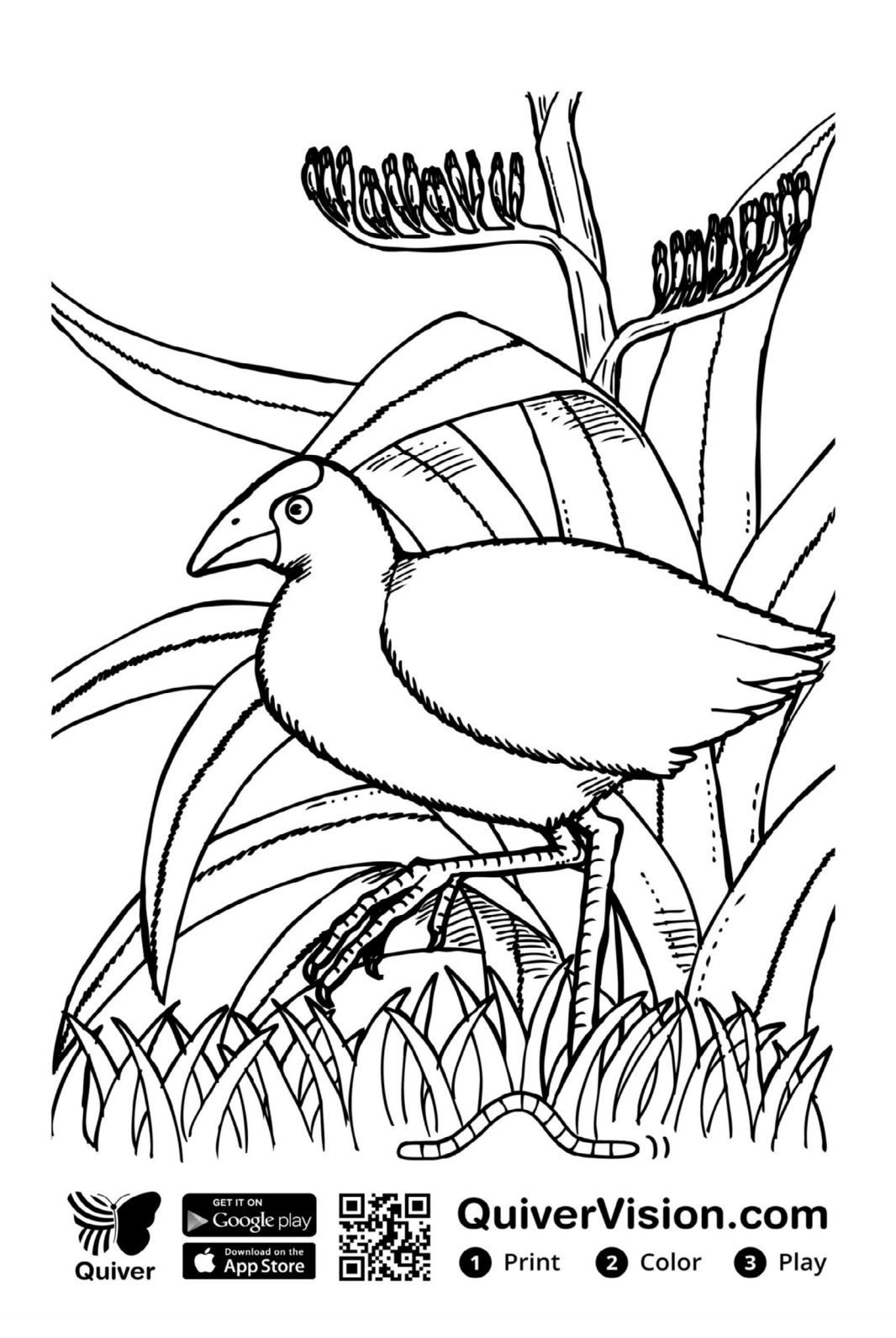

[www.quivervision.com/wp-content/uploads/2016/05/Q\\_FreeMix\\_Pukeko\\_page.pdf](http://www.quivervision.com/wp-content/uploads/2016/05/Q_FreeMix_Pukeko_page.pdf  ) 

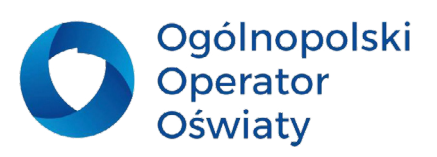

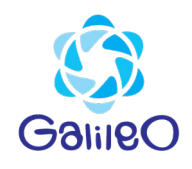